**Poradnik dla kandydatów do szkół ponadgimnazjalnych, dla których konto w systemie zakłada gimnazjum**

*rok szkolny 2012/2013*

## Drogi Kandydacie

Poradnik dla kandydatów do szkół Ponadgimnazjalnych został przygotowany z myślą o Tobie.

Wkraczasz w nowy etap Swojego Życia.

Podejmiesz naukę w szkole ponadgimnazjalnej.

Sam zdecydujesz, do których szkół i oddziałów (klas) będziesz kandydował. To, czy zostaniesz zakwalifikowany do jednej z tych szkół będzie zależało przede wszystkim od liczby Twoich punktów, jakie uzyskasz za Swoje oceny i szczególne osiągnięcia, choć równie ważnym jest odpowiednio długa liczba wybranych klas oraz przemyślany sposób jej ułożenia.

Szczegóły znajdziesz w dalszej części poradnika.

W trakcie rekrutacji wszystkie informacje dotyczące Ciebie, będą umieszczane na stronie Twojego osobistego konta.

## Czytaj je uważnie!

Informacje te pomogą Ci prawidłowo załatwiać formalności związane z przyjęciem do szkoły ponadgimnazjalnej.

*Powodzenia w rekrutacji życzą* 

*Pracownicy Firmy VULCAN*

# **Spis treści**

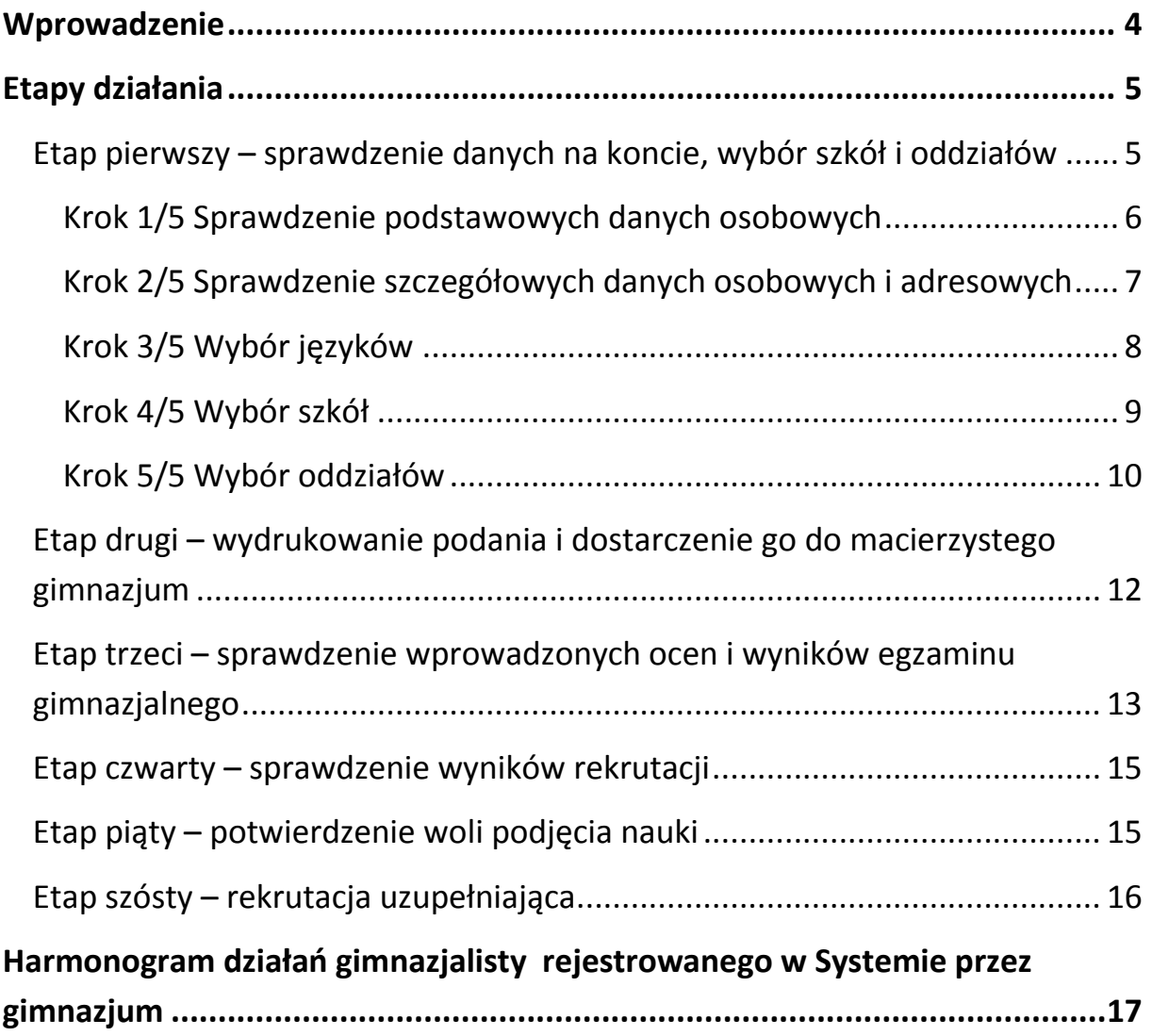

## <span id="page-3-0"></span>**Wprowadzenie**

Zanim zdecydujesz, do których szkół, a w ramach nich do których oddziałów będziesz kandydował, zapoznaj się z tymi szkołami:

- przeanalizuj ich ofertę,
- odwiedź je, przeczytaj informacje o szkole w przewodnikach lub na stronie internetowej szkoły,
- przeczytaj obowiązujące w tych szkołach regulaminy rekrutacji,
- zapoznaj się z perspektywami dalszej kariery (pracy lub nauki),
- przeanalizuj swoje szanse dostania się.

Dokonując wyboru pamiętaj, że masz prawo kandydować najwyżej do trzech szkół, ale możesz w nich wybrać dowolną liczbę oddziałów w określonej przez Ciebie kolejności.

#### **UWAGA**

Wybierając większą liczbę oddziałów w tych szkołach, zwiększasz swoje szanse w trakcie rekrutacji.

Ustalając kolejność wybranych przez siebie oddziałów, określasz swoją hierarchię – oddział wybrany jako pierwszy to oddział, do którego najbardziej chcesz się dostać. Oddział ostatni to ten, na którym najmniej Ci zależy.

#### **UWAGA**

Jeśli wybierzesz wyłącznie oddziały o bardzo dużej liczbie kandydatów, możesz nie dostać się do żadnego z nich. Dlatego radzimy wybrać, chociaż jeden oddział mniej popularny.

Elektroniczny system działa według następujących zasad:

- kandydat otrzymuje miejsce tylko w **jednym** oddziale,
- usytuowanym **najwyżej** w jego hierarchii,
- do którego **wygrał konkurencję** z innymi kandydatami.

#### **UWAGA**

Oznacza to, że kandydat nie blokuje miejsca w oddziałach niżej usytuowanych w jego hierarchii.

# <span id="page-4-0"></span>**Etapy działania**

Gdy dokonałeś wyboru, możesz przystąpić do rejestracji w Systemie Elektronicznego Wspomagania Rekrutacji KSEON Optivum.

## <span id="page-4-1"></span>*Etap pierwszy – sprawdzenie danych na koncie, wybór szkół i oddziałów*

Abyś mógł wziąć udział w elektronicznej rekrutacji, musi zostać Ci przydzielone konto w systemie. Twoje gimnazjum jest zobowiązane do przekazania Ci hasła i loginu (za pośrednictwem nauczyciela informatyki lub wychowawcy).

Następnie zaloguj się na stronie internetowej Systemu elektronicznego naboru **https://malopolska.edu.com.pl** korzystając z otrzymanego loginu i hasła. Cały proces pierwszego etapu składa się z pięciu kroków

#### **UWAGA**

Po pierwszym zalogowaniu zmień hasło. Użyj hasła łatwego do zapamiętania i nikomu go nie udostępniaj.

<span id="page-5-0"></span>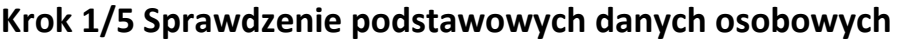

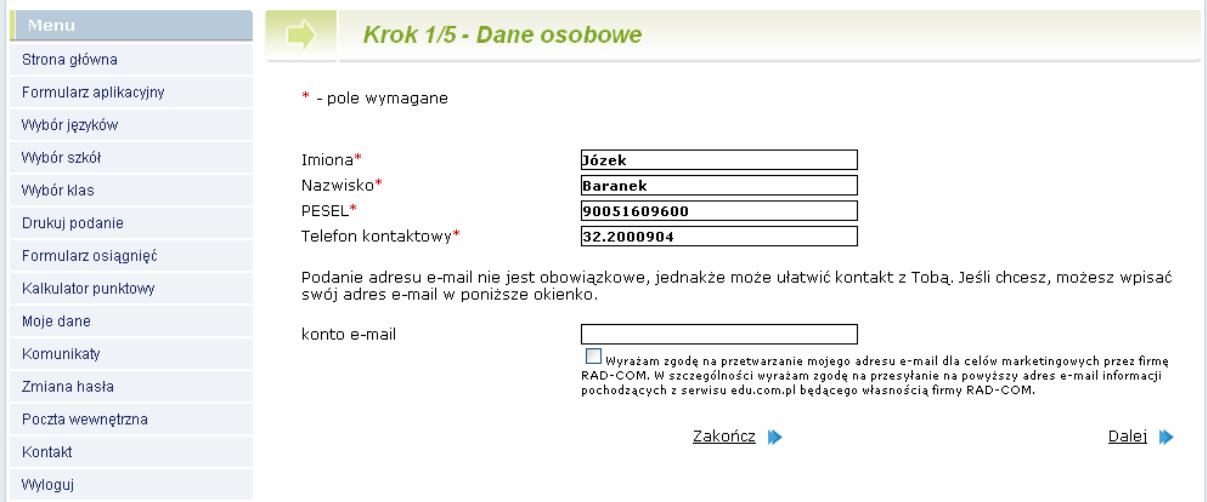

Dane przesłane przez Twoje gimnazjum są w szarych polach oznaczających, że nie możesz modyfikować tych wpisów. Sprawdzasz tylko, czy są poprawne. Jeśli zauważysz jakiś błąd musisz skontaktować się z sekretariatem lub z wychowawcą w Twoim gimnazjum. Białe pola są aktywne i możesz je uzupełniać lub zmieniać. W pierwszym kroku będzie to telefon kontaktowy i konto e-mail.

#### **UWAGA**

<span id="page-5-1"></span>Podanie adresu e-mail nie jest obowiązkowe, jednakże może ułatwić kontakt z Tobą.

# **Krok 2/5 Sprawdzenie szczegółowych danych osobowych i adresowych**

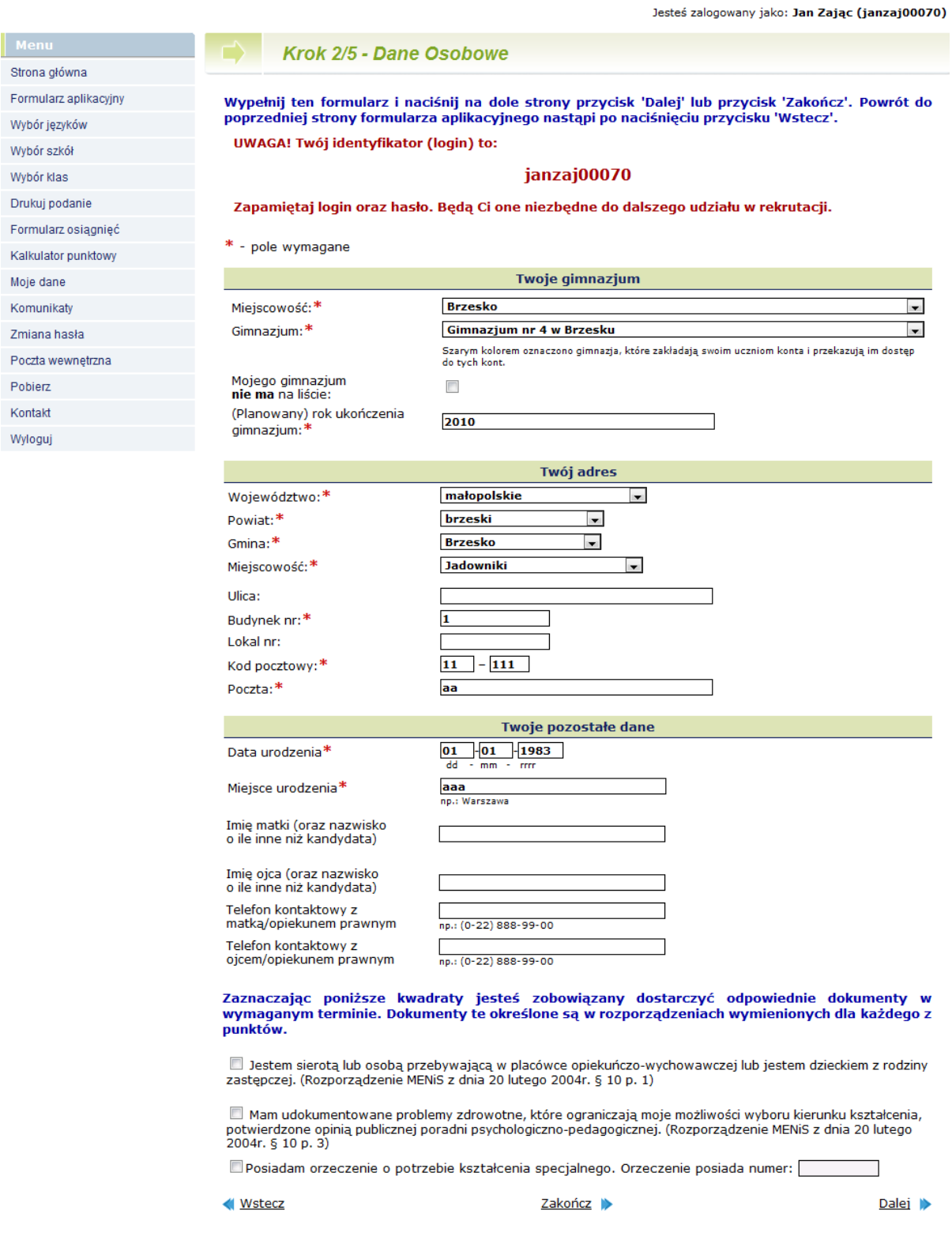

Sprawdź, czy dane szczegółowe są poprawne oraz czy wpisane są telefony kontaktowe do rodziców/opiekunów prawnych. W przypadku, gdyby telefonów nie było lub były nieaktualne możesz dokonać w tych polach korekty lub wpisu.

# <span id="page-7-0"></span>**Krok 3/5 Wybór języków**

W celach informacyjnych dla szkoły ponadgimnazjalnej możesz wskazać, jakich języków obcych chciałbyś się uczyć, gdybyś mógł je wybierać dowolnie.

<span id="page-7-1"></span>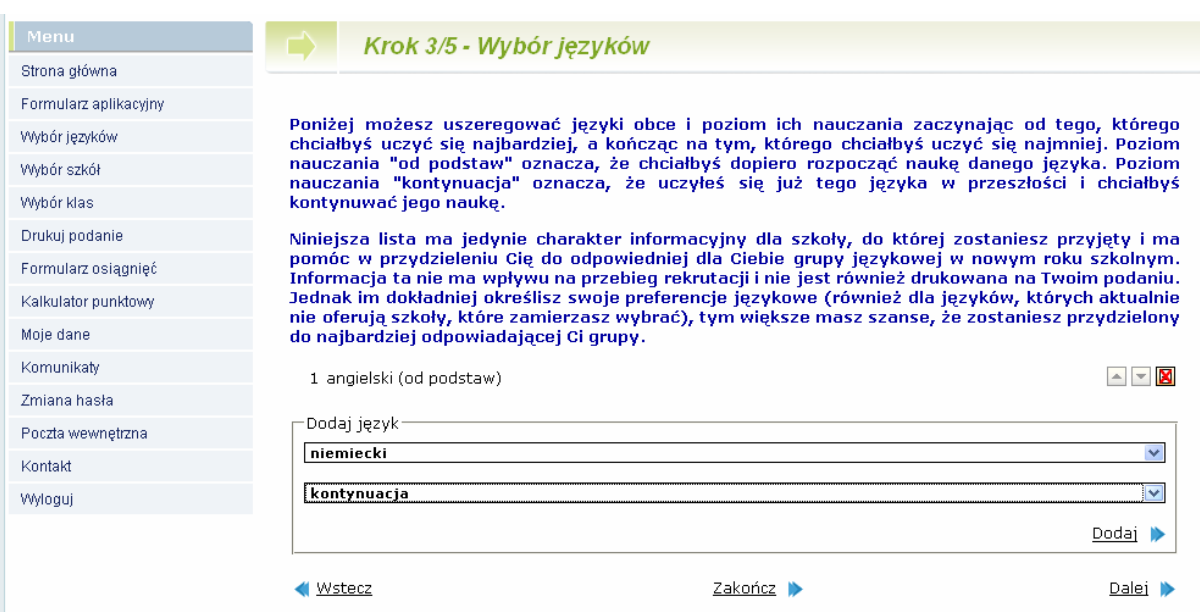

#### **Krok 4/5 Wybór szkół**

Kolejnym krokiem jest wybór szkół, do których chcesz kandydować. Szkoły należy wybrać z rozwijalnej listy w dowolnej kolejności.

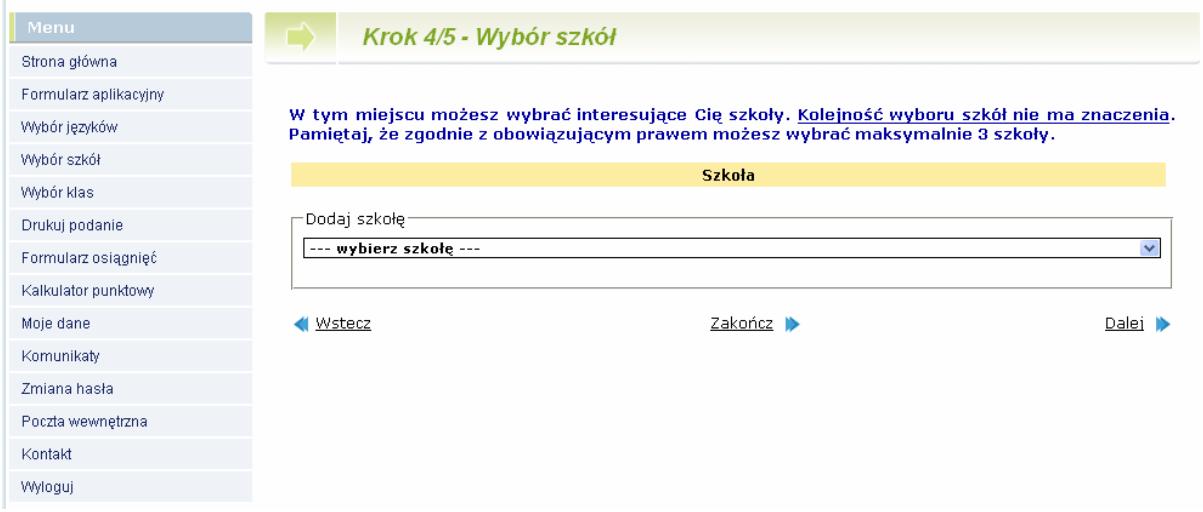

Wybierając szkołę musisz zapoznać się z jej regulaminem rekrutacji, a także zaakceptować go.

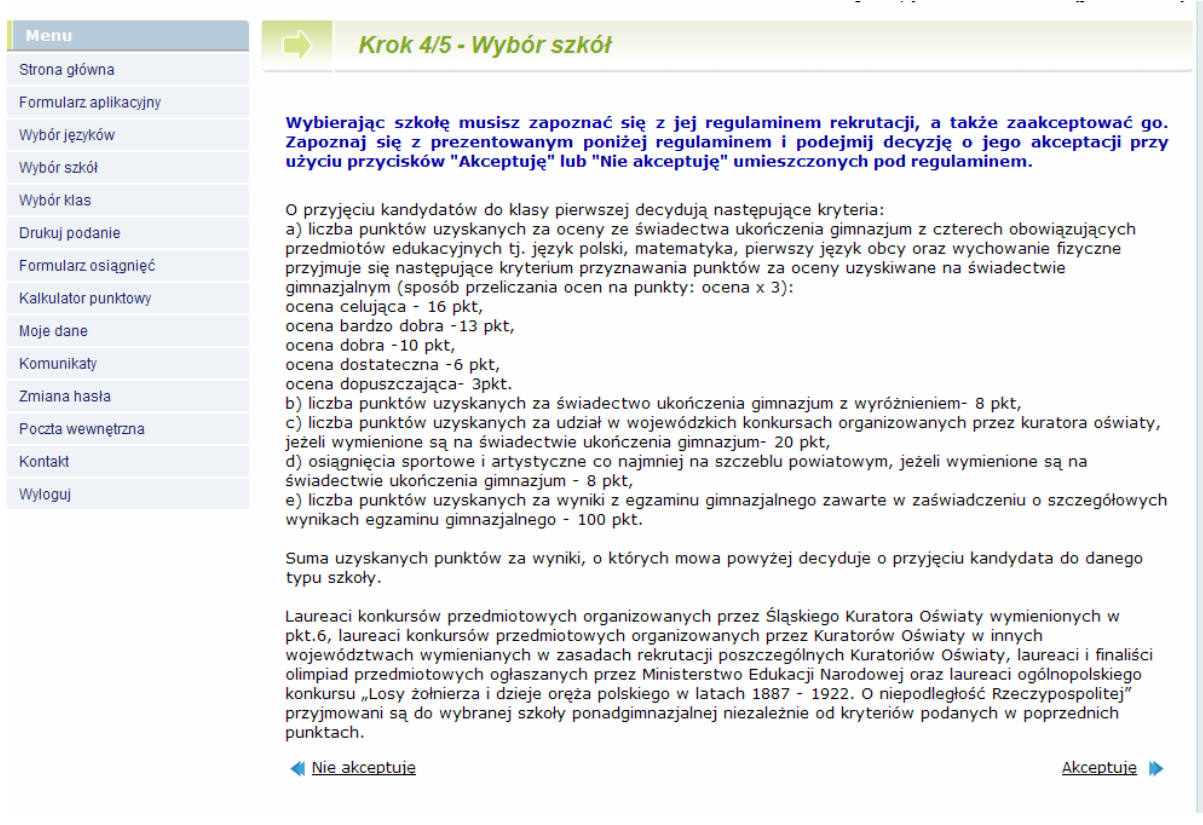

## <span id="page-9-0"></span>**Krok 5/5 Wybór oddziałów**

Następnie w obrębie tych szkół wybierz oddziały, do których chcesz kandydować.

#### **Jest to krok ostatni i najważniejszy**.

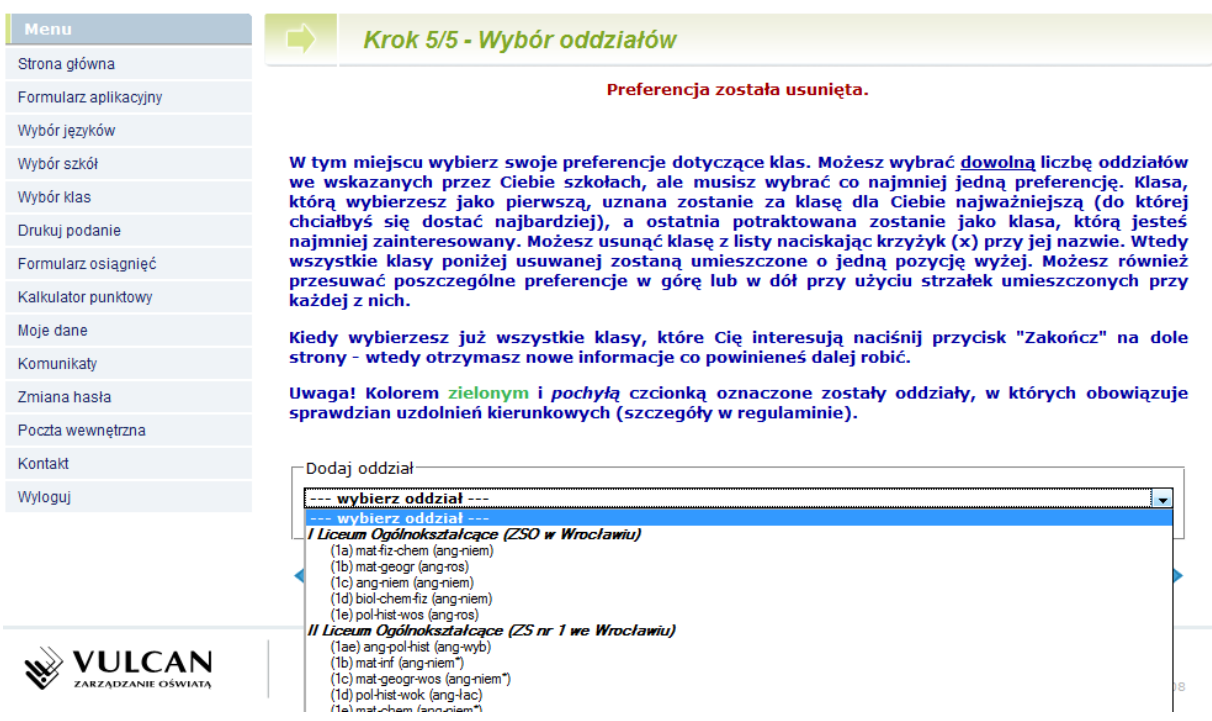

# **UWAGA!!!**

#### **Bardzo istotną rolę odgrywa to, w jakiej kolejności wybierasz oddziały**.

Oddział wybrany jako pierwszy, to oddział, do którego najbardziej chcesz się dostać. Ostatni to ten, na którym najmniej Ci zależy. Przemyśl dobrze kolejność oddziałów. Nie ograniczaj się także do jednego, dwóch oddziałów. Wybierając większą liczbę oddziałów zwiększasz swoją szansę zakwalifikowania się do szkoły.

Szkoła, prowadząca oddział, który wybrałeś jako pierwszy to tzw. **szkoła pierwszego wyboru.**

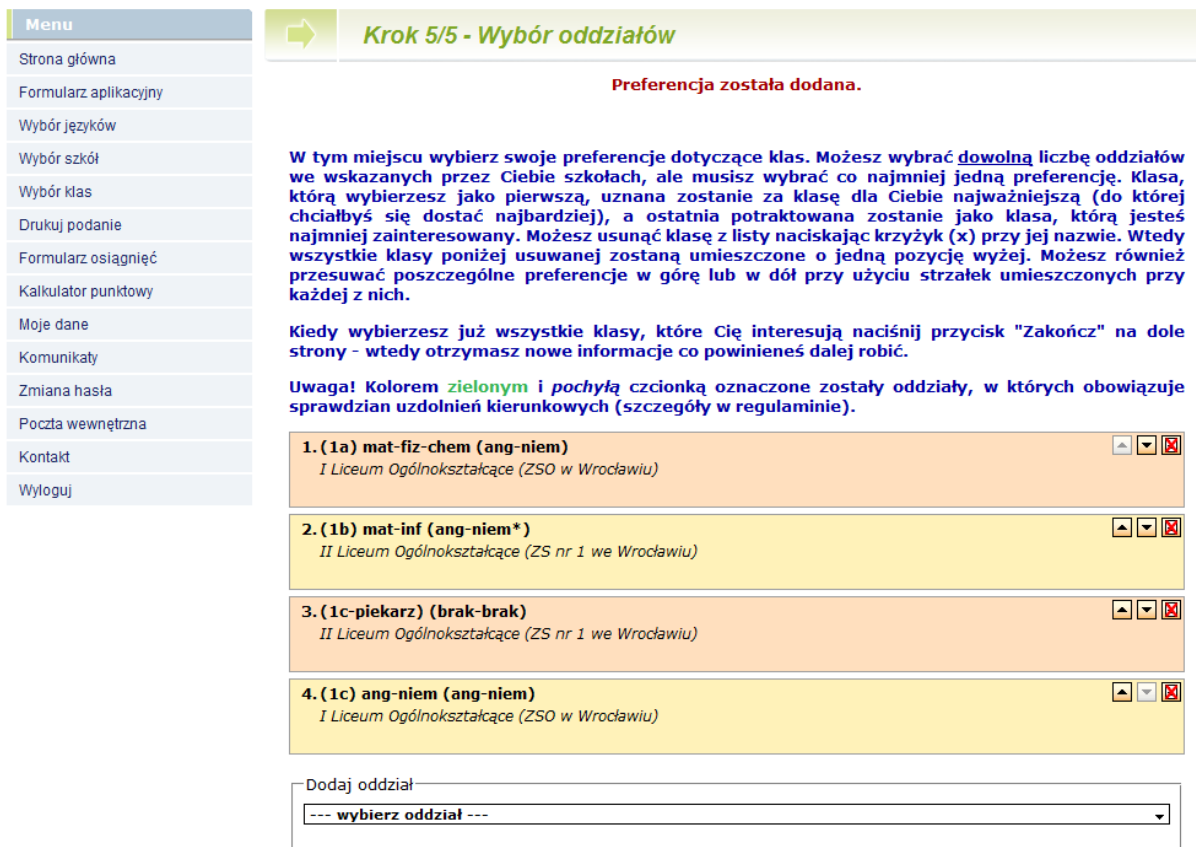

Jeżeli wśród szkół, które wybrałeś jedna z nich kształci w zawodzie (technikum lub zasadnicza szkoła zawodowa), powinieneś pamiętać o tym, że warunkiem przyjęcia Cię do tej szkoły jest brak przeciwwskazań zdrowotnych do kształcenia w określonym zawodzie, **powinieneś dostarczyć odpowiednie zaświadczenie lekarskie**.

Starając się o przyjęcie do oddziałów, do których wymagane są **dodatkowe dokumenty**, tj. do szkoły sportowej i mistrzostwa sportowego, do oddziału integracyjnego, dwujęzycznego, do klasy wielozawodowej ZSZ, postaraj się o nie odpowiednio wcześnie. Pamiętaj, że do klas sportowych oraz językowych obowiązują dodatkowe kryteria rekrutacji w postaci egzaminów odpowiednio sprawnościowych lub językowych.

<span id="page-10-0"></span>Szczegółowe informacje na ten temat znajdziesz w regulaminach rekrutacji tych szkół.

# *Etap drugi – wydrukowanie podania i dostarczenie go do macierzystego gimnazjum*

Po wyborze szkół i oddziałów, wydrukuj z Systemu podanie. Oprócz Ciebie muszą podpisać je Twoi rodzice (prawni opiekunowie).

Zanieś te dokumenty tylko do *macierzystego gimnazjum.* 

## **UWAGA**

Ostateczny termin przyjmowania podań w macierzystym gimnazjum mija 15 czerwca 2012 r. o godzinie  $15^{00}$ 

# **Nie czekaj do ostatniej chwili !!!**

# **UWAGA**

Po dostarczeniu podania do macierzystego gimnazjum nie zmieniaj już kolejności wybranych oddziałów (na swoim koncie w Internecie). Jeżeli informacja w Systemie będzie różnić się od informacji na podaniu, to podczas weryfikacji podanie zostanie odrzucone.

Weryfikacja podania w szkole może trwać nawet do 3-5 dni. Gdyby po tym czasie informacja o akceptacji podania nie pojawiła się na stronie głównej Twojego konta, skontaktuj się ze macierzystym gimnazjum.

Po zweryfikowaniu podania w macierzystym gimnazjum, możliwość zmiany kolejności wyboru oddziałów w Internecie zostanie zablokowana przez System.

## **UWAGA**

W przypadku, gdy chciałbyś zmienić swoją listę preferencji (zmienić kolejność oddziałów na liście, lub dodać nowe oddziały), już po zweryfikowaniu i zaakceptowaniu Twojego podania musisz zgłosić się do macierzystego gimnazjum z pisemnym oświadczeniem opiekunów prawnych, że zgadzają się na wycofanie Twojego podania. Po jego wycofaniu i wprowadzeniu zmian na liście preferencji musisz ponownie wydrukować podanie i zanieść je do macierzystego gimnazjum.

<span id="page-11-0"></span>Możesz to jednak zrobić najpóźniej do 20 czerwca 2012 r. do godziny 10<sup>00</sup>.

# *Etap trzeci – sprawdzenie wprowadzonych ocen i wyników egzaminu gimnazjalnego*

Po zakończeniu roku szkolnego otrzymasz oryginał i ewentualnie kopie świadectwa ukończenia gimnazjum oraz oryginał i ewentualnie kopie zaświadczenia o wynikach egzaminu gimnazjalnego. Dane zawarte w tych dokumentach zostaną automatycznie wprowadzone do systemu przez Twoje gimnazjum.

#### **UWAGA**

Zaleca się sprawdzenie przez kandydata poprawności wprowadzonych do Systemu danych. W razie wystąpienia niezgodności danych na Twoim koncie z dokumentami, zgłoś się do Swojego gimnazjum.

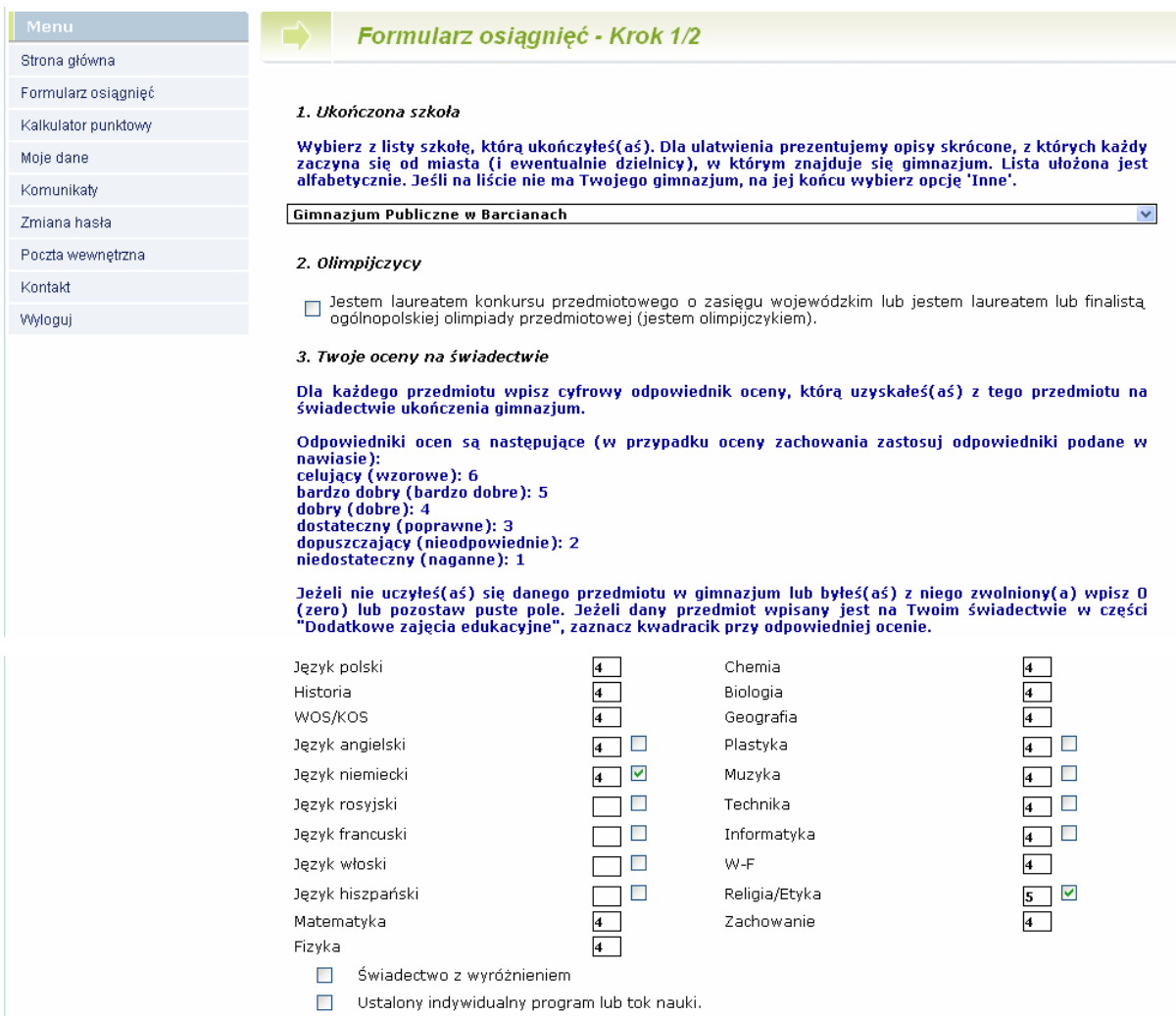

#### *Poradnik dla kandydatów do szkół ponadgimnazjalnych, dla których konto w systemie zakłada gimnazjum*

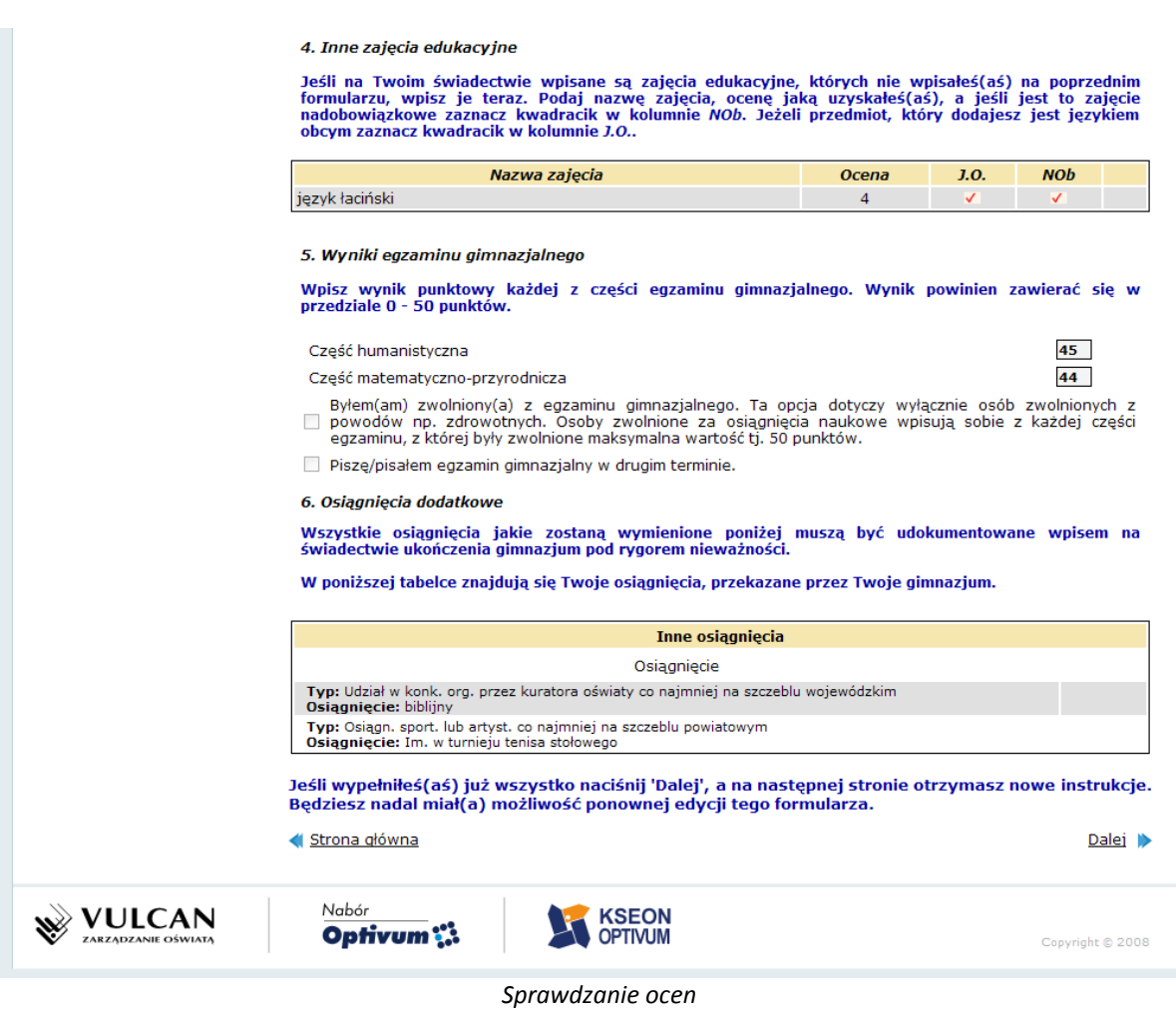

# **UWAGA**

# Oryginał świadectwa i zaświadczenia o wynikach egzaminu gimnazjalnego należy zostawić w domu.

Jeśli liczba przyznanych Ci punktów jest poprawna oczekuj na ogłoszenie wyników.

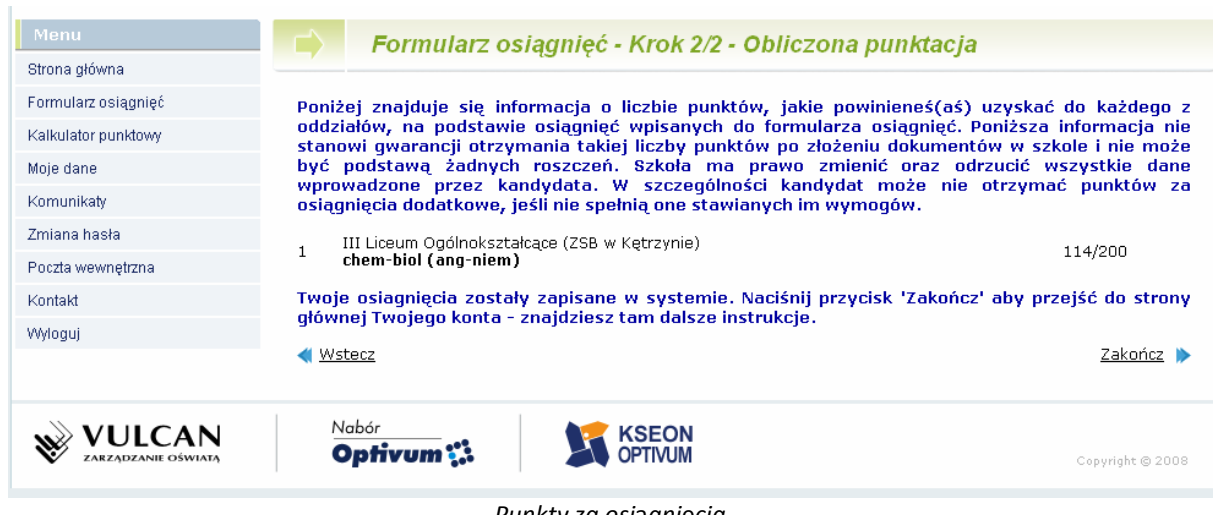

*Punkty za osi*ą*gni*ę*cia*

#### <span id="page-14-0"></span>*Etap czwarty – sprawdzenie wyników rekrutacji*

Dnia **5 lipca 2012 r. o godzinie 13<sup>00</sup>** na listach wywieszonych w Twojej szkole pierwszego wyboru oraz **na stronie Twojego konta**, znajdziesz informację, do którego oddziału, w której szkole zostałeś zakwalifikowany do przyjęcia.

Będziesz mógł również skorzystać z usługi przesłania tej informacji SMS-em. Szczegóły dotyczące tej usługi zostaną przesłane na Twoje konto.

#### <span id="page-14-1"></span>*Etap piąty – potwierdzenie woli podjęcia nauki*

Po uzyskaniu informacji o przydziale miejsca, oryginały dokumentów trzeba dostarczyć niezwłocznie do szkoły, do której się dostałeś.

#### **UWAGA**

Jeżeli wymagane dokumenty nie zostaną dostarczone w terminie do 9 lipca 2012r. do godziny 14<sup>00</sup>, oznacza to rezygnację z kandydowania do tego oddziału i skreślenie Ciebie z listy zakwalifikowanych do przyjęcia.

<span id="page-14-2"></span>**Dnia 10 lipca 2012 r. do godziny 12<sup>00</sup>** wszystkie szkoły ponadgimnazjalne ogłoszą listy przyjętych uczniów, którzy złożyli oryginały dokumentów.

#### *Etap szósty – rekrutacja uzupełniająca*

Jeżeli nie dostałeś się do żadnego z wybranych przez siebie oddziałów, zajrzyj na stronę **"Wolne miejsca"** dostępną w Systemie. Poszukaj tam odpowiadającego Ci oddziału i skontaktuj się z tą szkołą.

#### **UWAGA**

Listy wolnych miejsc zostaną też wywieszone we wszystkich szkołach ponadgimnazjalnych.

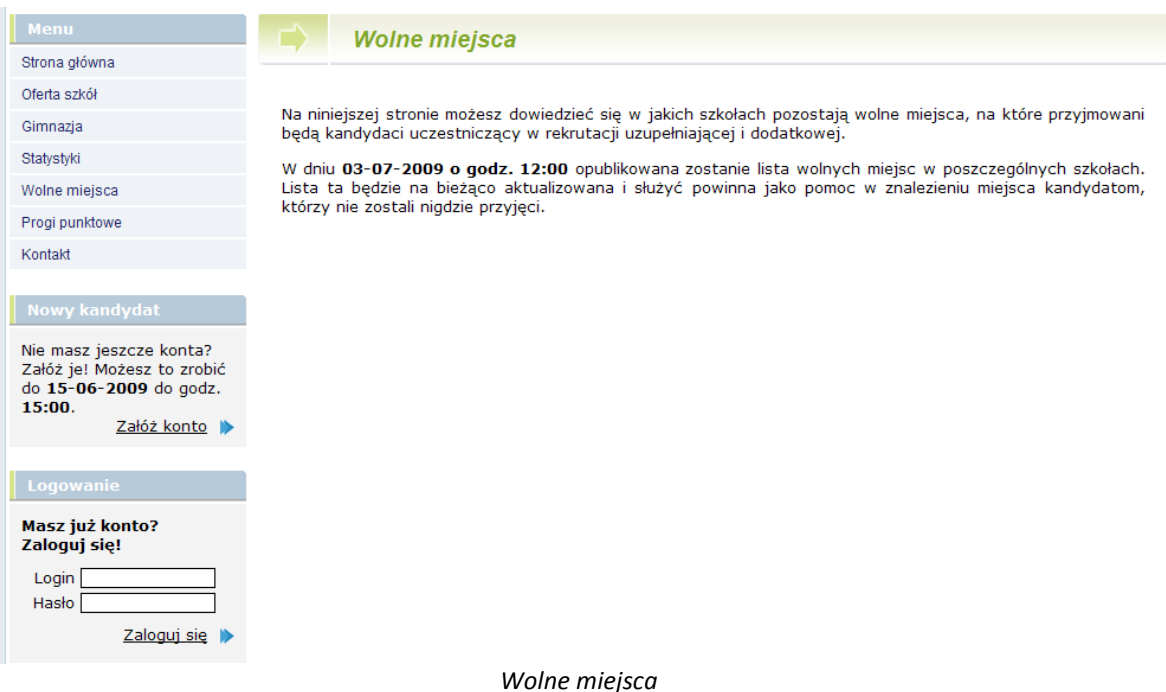

# **Harmonogram działań gimnazjalisty rejestrowanego w Systemie przez gimnazjum**

<span id="page-16-0"></span>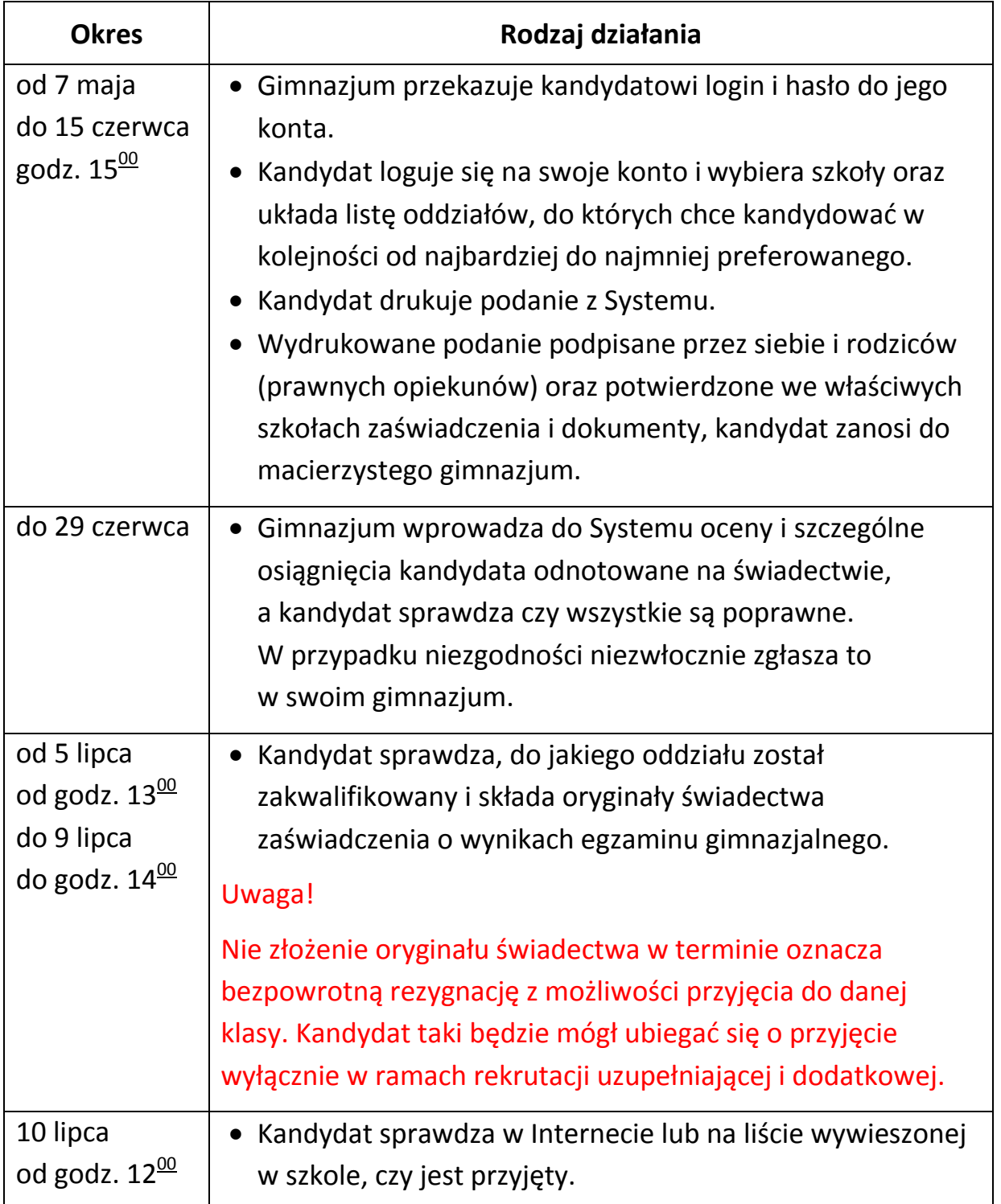

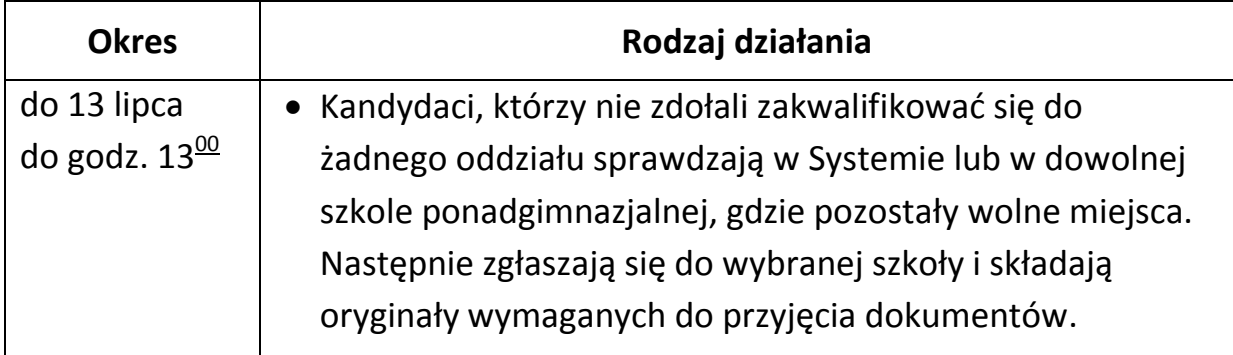